### **Day 5**

- Presentations
	- Simple Post-Processing of Output
- Upcoming New features
	- Structures in CMS
		- Weir
		- Rubble Mound Jetty
		- Culvert
		- Tide Gate
	- Inline Dredge Module
	- SMS 13.next (13.1/14?) Sediment Management Tool
- Questions about materials covered

# Simple Post Processing

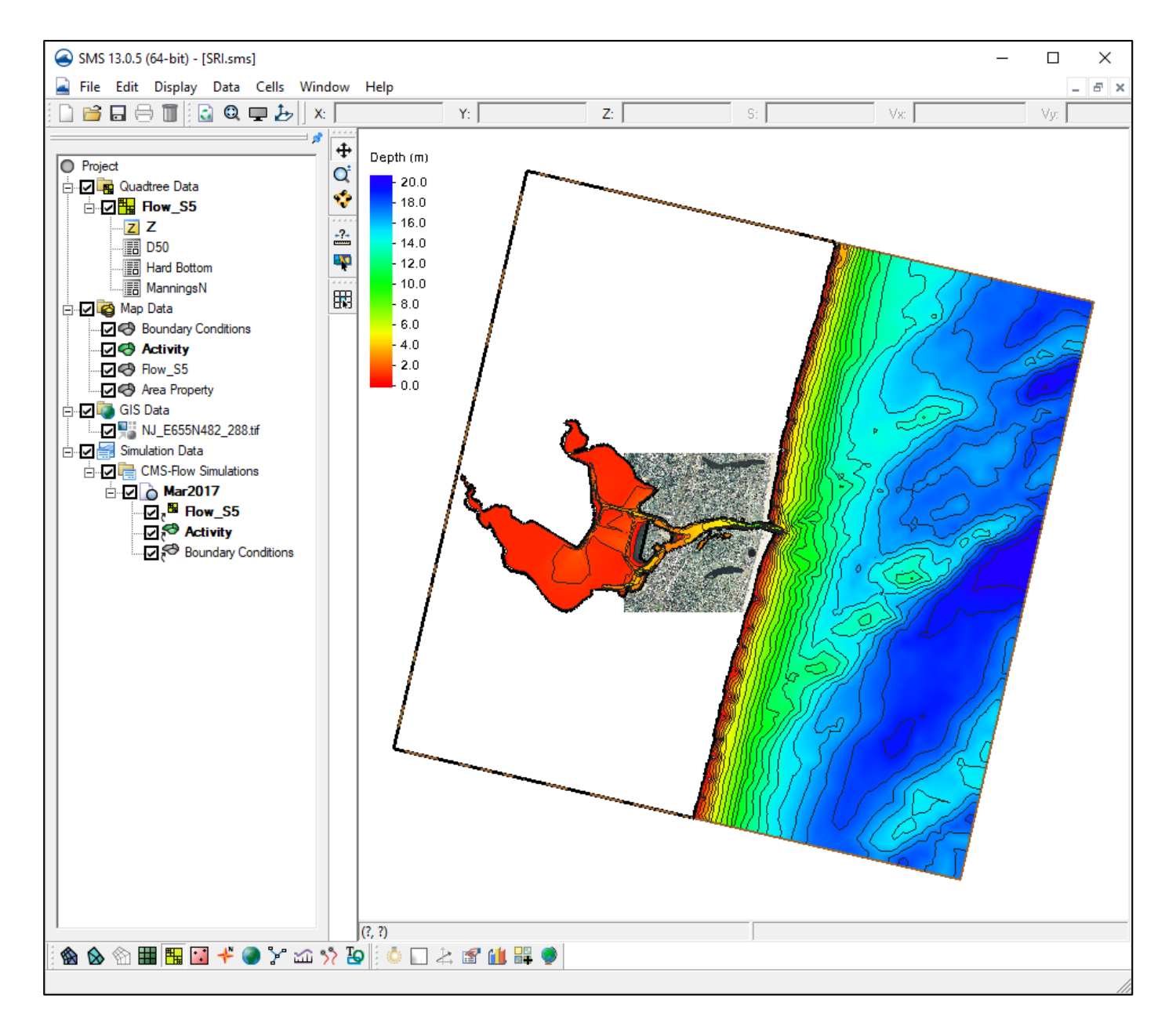

- Load project from previous work
	- Files can be found in Day4\Steering\ folder
- Solutions are in subdirectory – SRI\CMS-Flow\Solutions

# Annotation Module

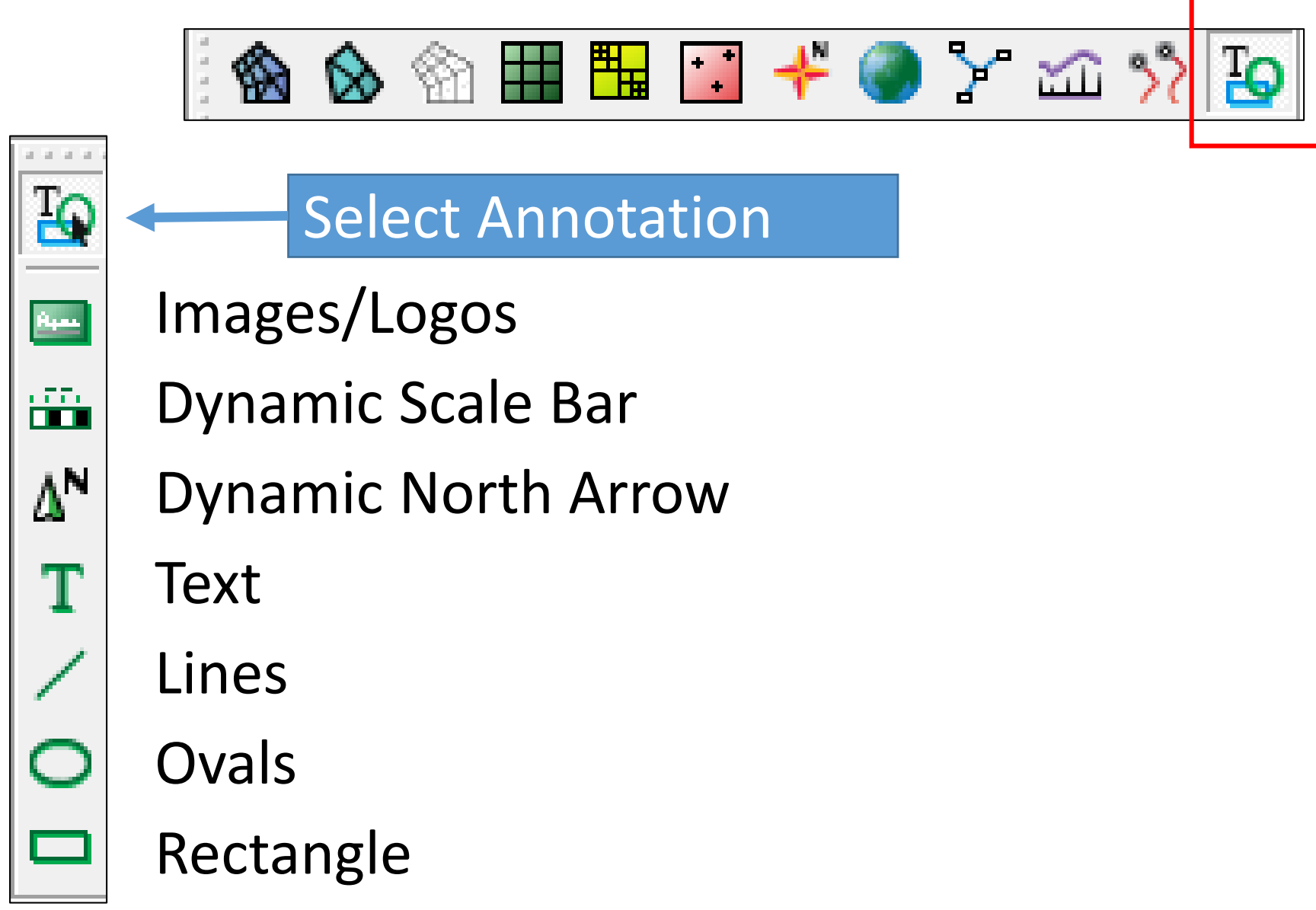

# North Arrows

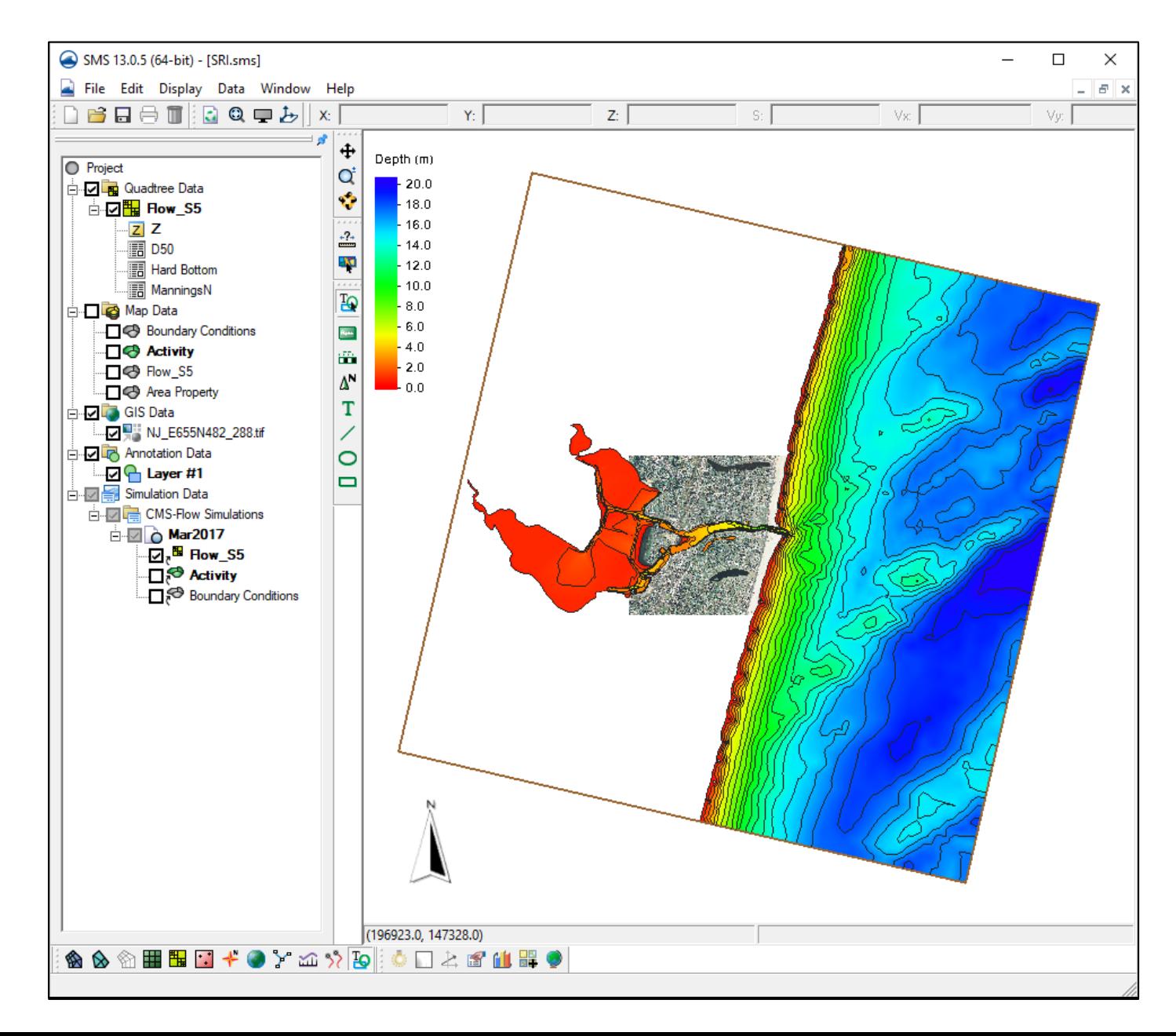

### **Choose Annotation Module**

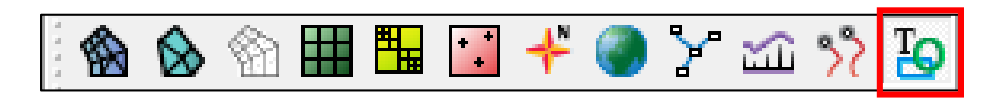

- Choose North Arrow
	- N ا∆
- Drag box for location/size
- Find Location of arrow images <sms>\Support Files\North Arrows
- Select an image

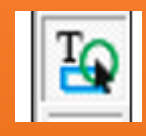

- Select tool, Double-click on item for properties
	- Resize and Move

# Scale Bar

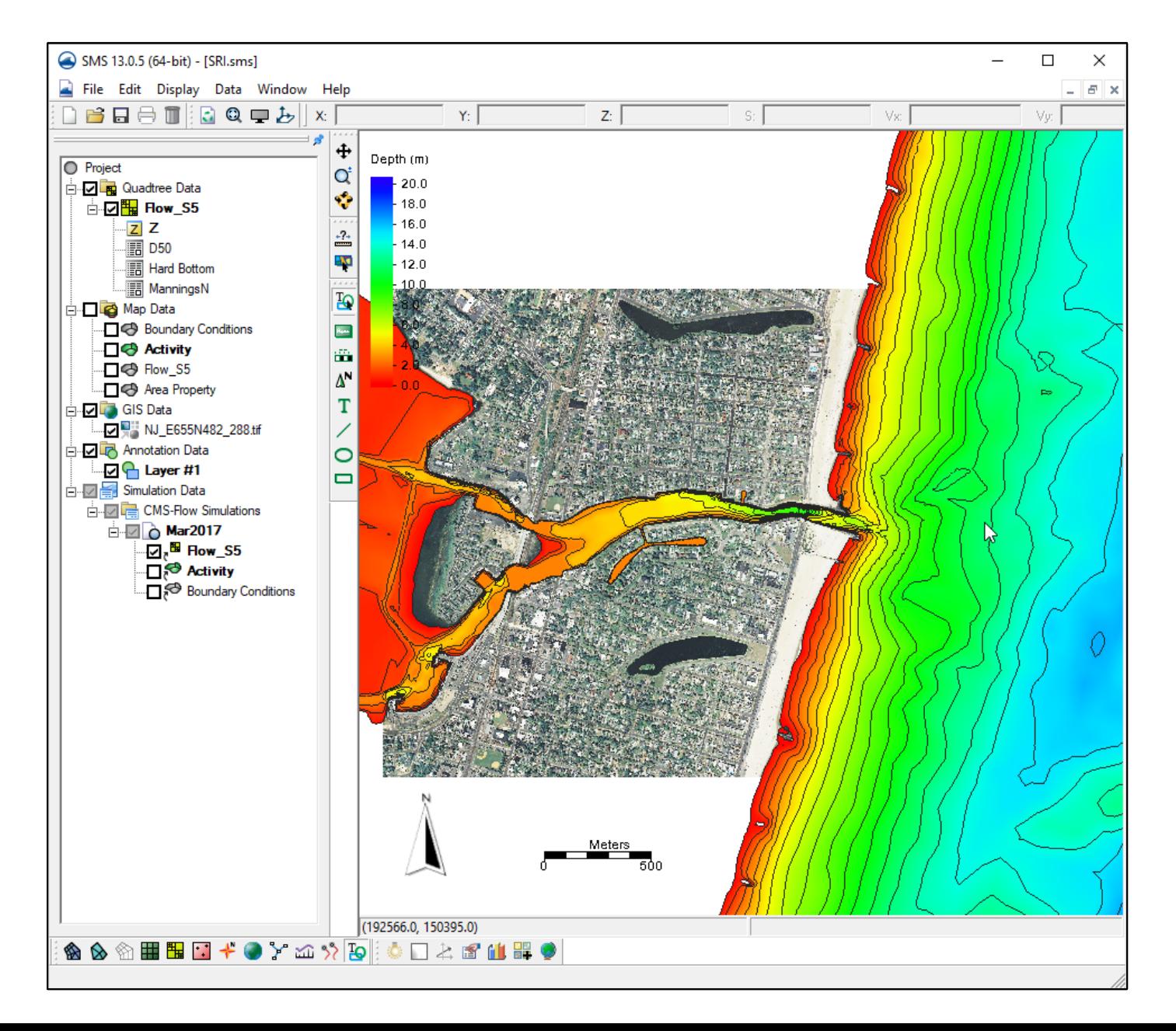

### **Choose Annotation Module**

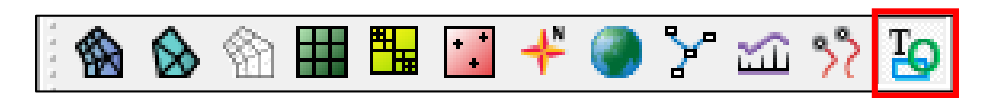

• Choose Scale Bar

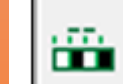

- Drag box for location/size
- Choose units/text size
- Select tool, Double-click on item for properties

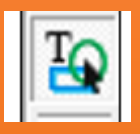

- Resize and Move
- Scale Bar adjusts as you zoom

# Contours

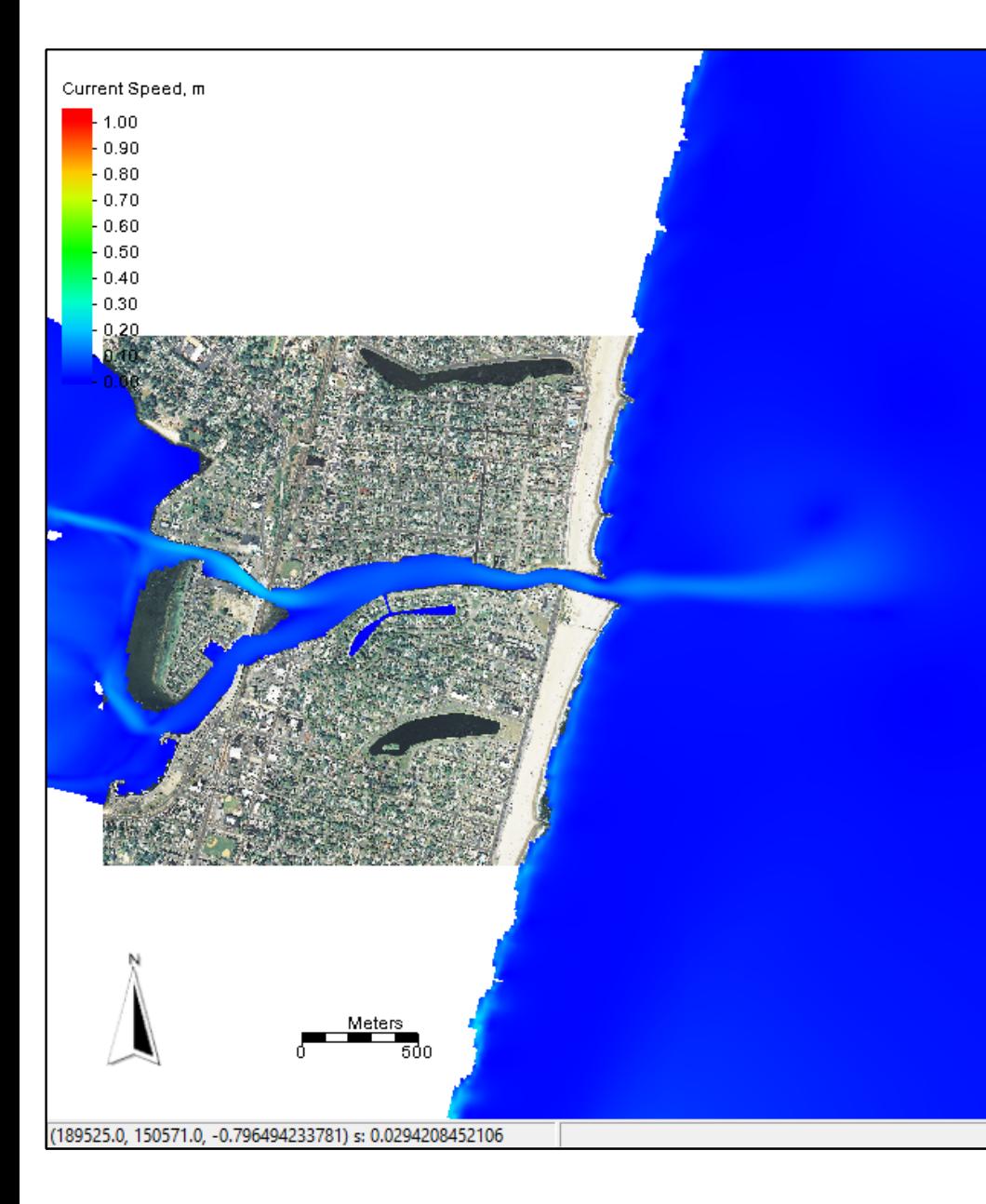

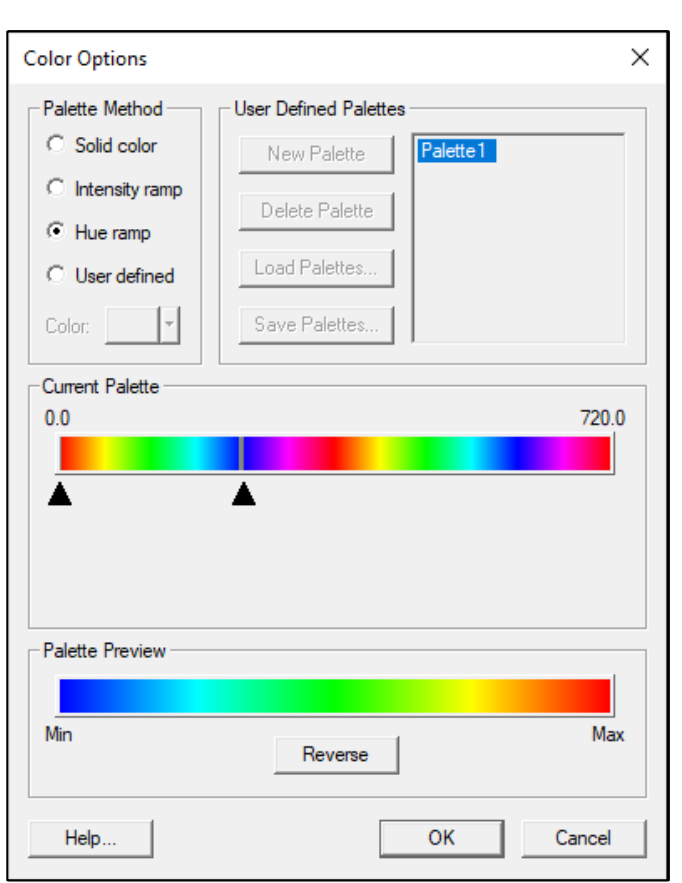

- Choose Contour Color scheme dependent on what variable you are examing
	- Depth
	- Morphology Change
	- Current Velocity
	- Other

# Vectors

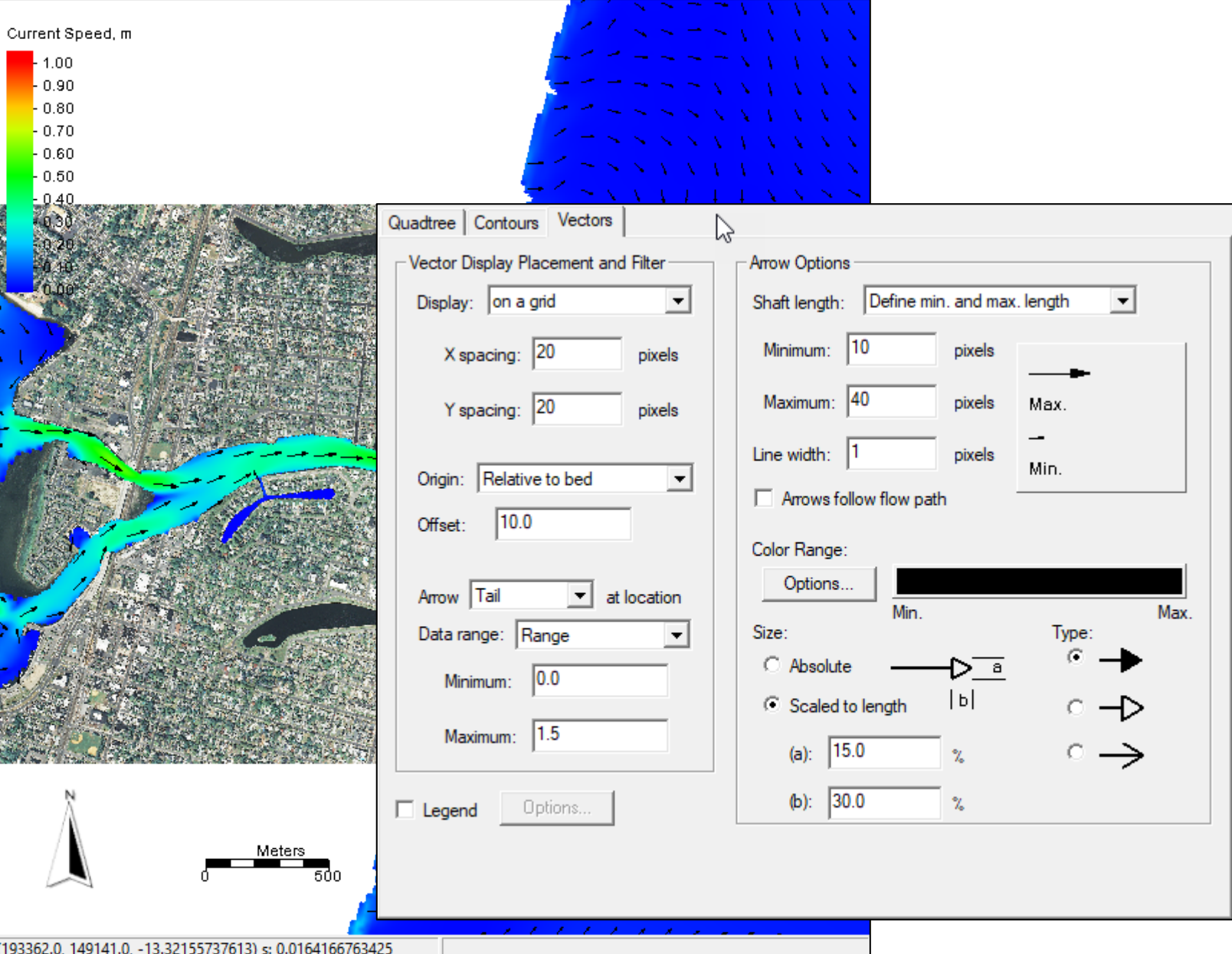

- Various options for display of vectors
	- Range of values
	- Arrow size
		- Min/Max Length
		- Scale to Magnitude
	- Arrow color
	- Placement
		- Normalized
		- Every cell

# Film Loop

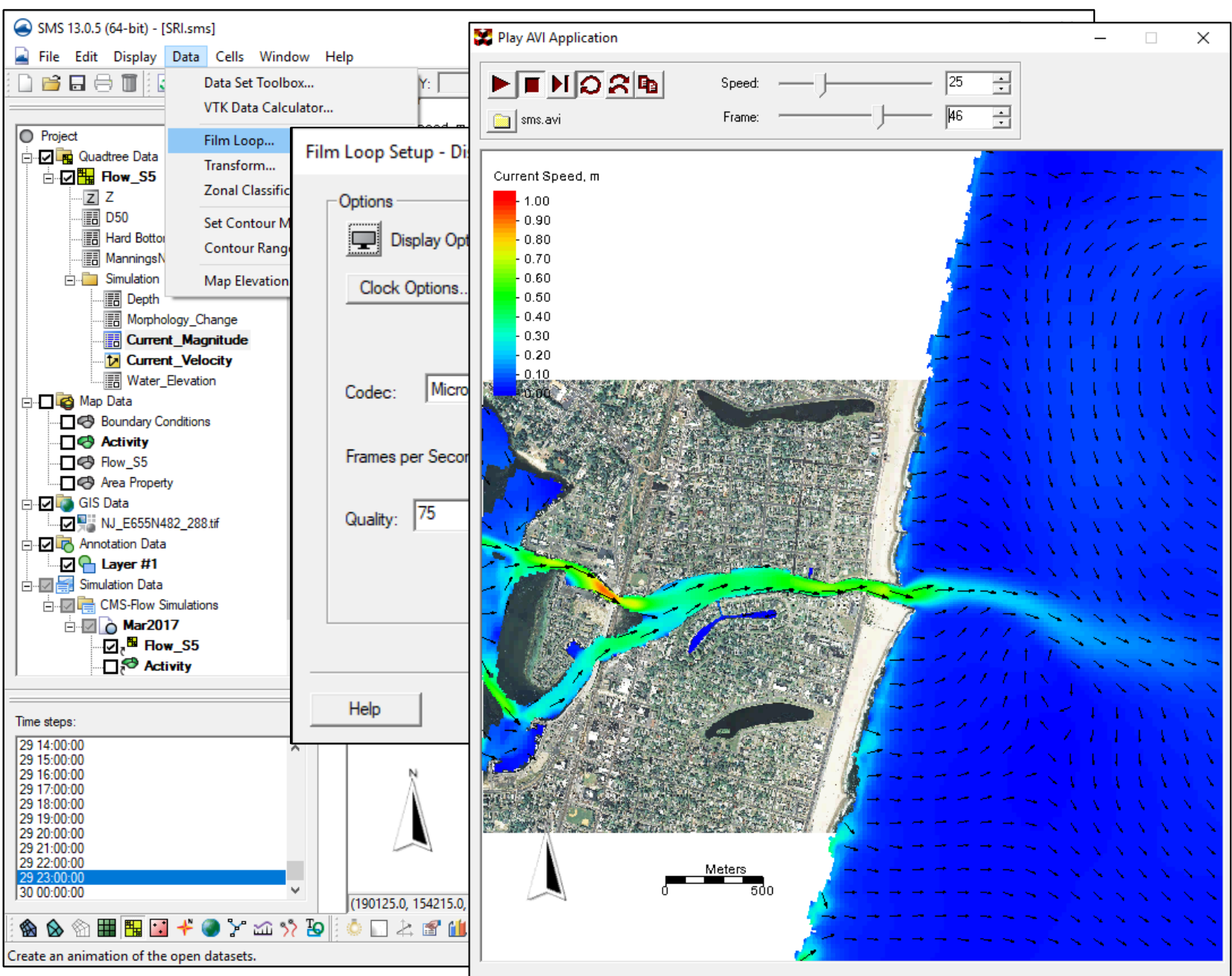

- Zoom to view for animation
- Choose Data | Film Loop
- Assign a file name/location to save
	- Click Next
- Enter range of time to animate
	- Click Next
- Change any final options • Click finish
- Wait for animation to finish and open in new screen

# Plot scalar dataset values through time

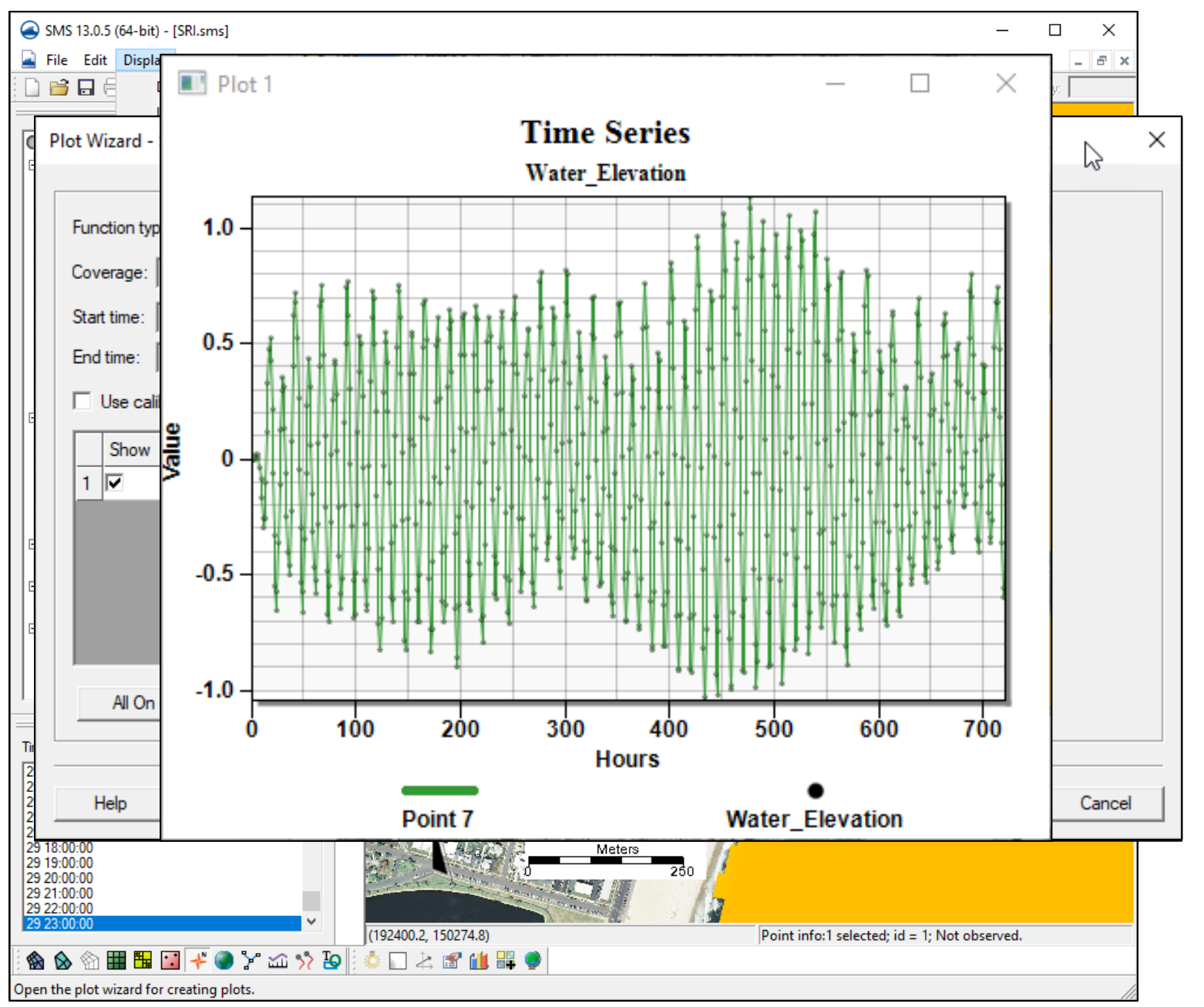

- Create "Observation" map coverage
- Add feature point at desired location
- Choose Display | Plot Wizard, Time Series, Next
- Choose selected datasets, check/uncheck datasets
	- Click Finish
- Repeat for other datasets

# Plot data for profile lines

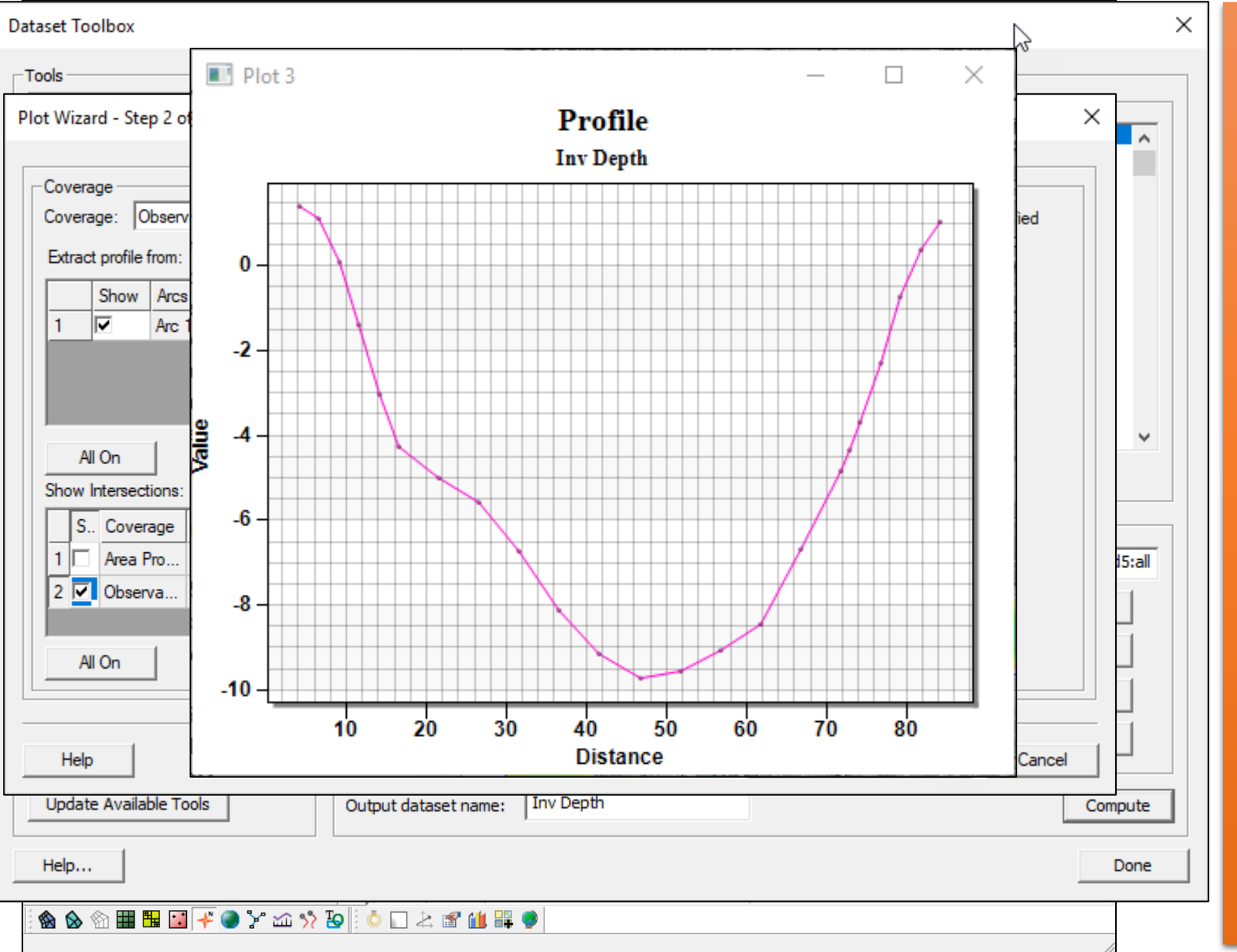

- Use Data Calculator to create dataset with changed sign on Depth dataset.
- Click "Observation" map

coverage

- Add feature arc at desired location
	- Direction of arrows will be positive values
- Choose Display | Plot Wizard, Observation Profile
- Choose Specified datasets (inverted depth)
- Choose Active Time Step
	- Click Finish
	- Repeat for other datasets

# Film loop for profile line plots

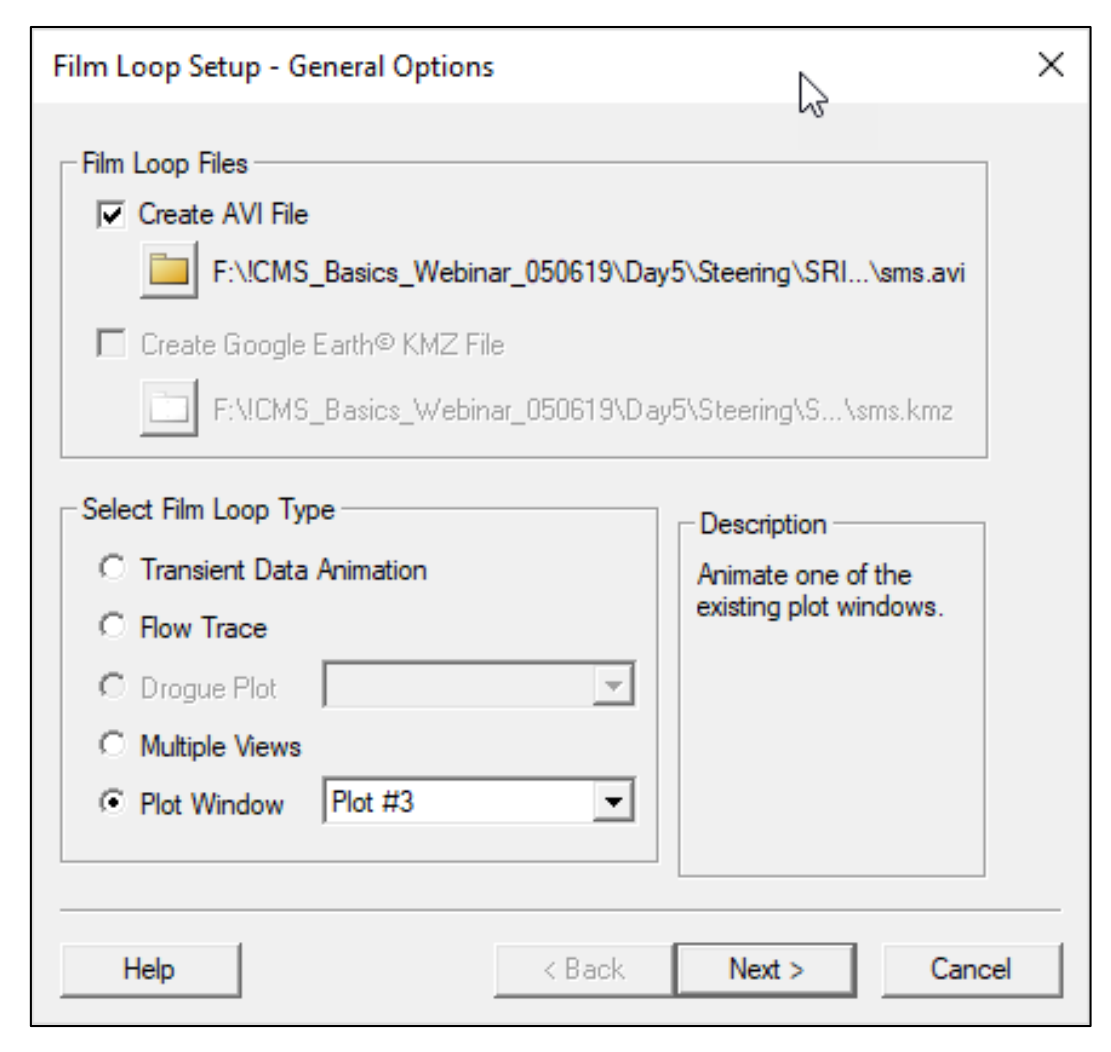

• Animations can be done from profile plots as well to see the changes through time.

# Upcoming SMS integration

# Structures with CMS

### Rubble Mound Jetties Meirs Mullet Culverts Tide Gates

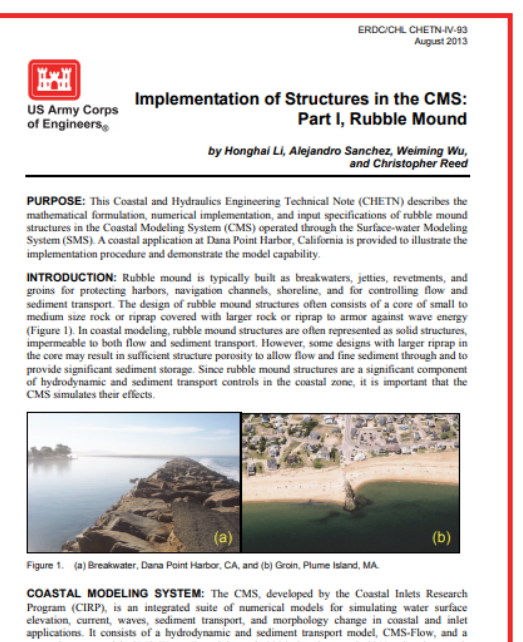

spectral wave model, CMS-Wave (Buttolph et al. 2006; Sanchez et al. 2011a; Sanchez et al. 2011b; Lin et al. 2008).

Approved for public release; distribution is unlimited

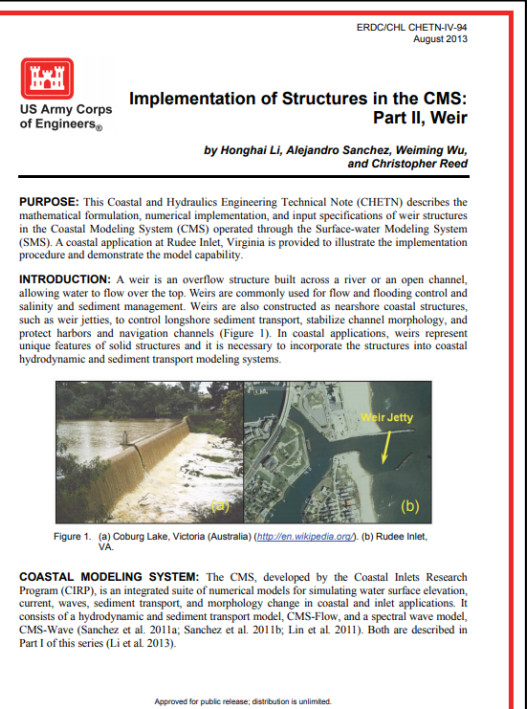

August 2013 ⊮₩ Implementation of Structures in the CMS: **US Army Corps Part III, Culvert** of Engineers.

,by Honghai Li, Alejandro Sanchez, Weiming Wu<br>and Christopher Reed

ERDC/CHL CHETN-IV-95

PURPOSE: This Coastal and Hydraulics Engineering Technical Note (CHETN) describes the mathematical formulation and numerical implementation of a culvert in the Coastal Modeling System (CMS) operated through the Surface-water Modeling System (SMS). A coastal application is provided to illustrate the implementation procedure at Poplar Island, MD.

**INTRODUCTION:** Culverts are a common coastal engineering structure typically used in coastal wetlands to control waste and storm water discharges, act as salinity barriers, optimally distribute freshwater, and manage sediment transport (Figure 1). In coastal applications, the culverts often connect open water bodies of similar water surface elevation to enhance flushing or conduct flow through levees or causeways. Since culverts are a significant component of hydrodynamic and sediment transport controls in the coastal zone, it is important that the CMS simulates their effects. The implementation of culverts in the CMS is based on equations developed by Bodhaine (1982). As a validation, the culverts are applied for the hydrodynamic calculations in a wetland application in Chesapeake Bay, Maryland

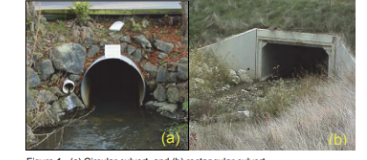

Figure 1. (a) Circular culvert, and (b) rectangular culvert

COASTAL MODELING SYSTEM: The CMS, developed by the Coastal Inlets Research Program (CIRP), is an integrated suite of numerical models for simulating water surface elevation, current, waves, sediment transport, and morphology change in coastal and inlet applications. It consists of a hydrodynamic and sediment transport model, CMS-Flow, and a spectral wave model, CMS-Wave (Buttolph et al. 2006; Sanchez et al. 2011a; Sanchez et al. 2011b; Lin et al. 2008). Both are described in Part I of this series (Li et al. 2013)

Approved for public release; distribution is unlimited.

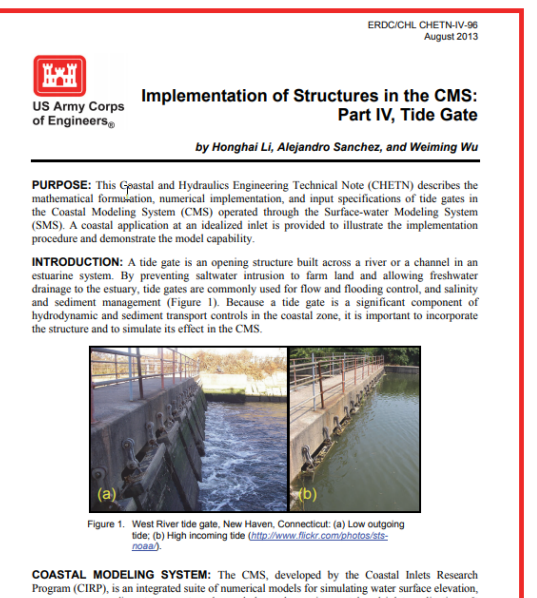

current, waves, sediment transport, and morphology change in coastal and inlet applications. It consists of a hydrodynamic and sediment transport model, CMS-Flow, and a spectral wave model CMS-Wave (Sanchez et al. 2011a; Sanchez et al. 2011b; Lin et al. 2011). Both are described in Part I of this series (Li et al. 2013).

Approved for public release; distribution is unlimited

# Upcoming SMS integration

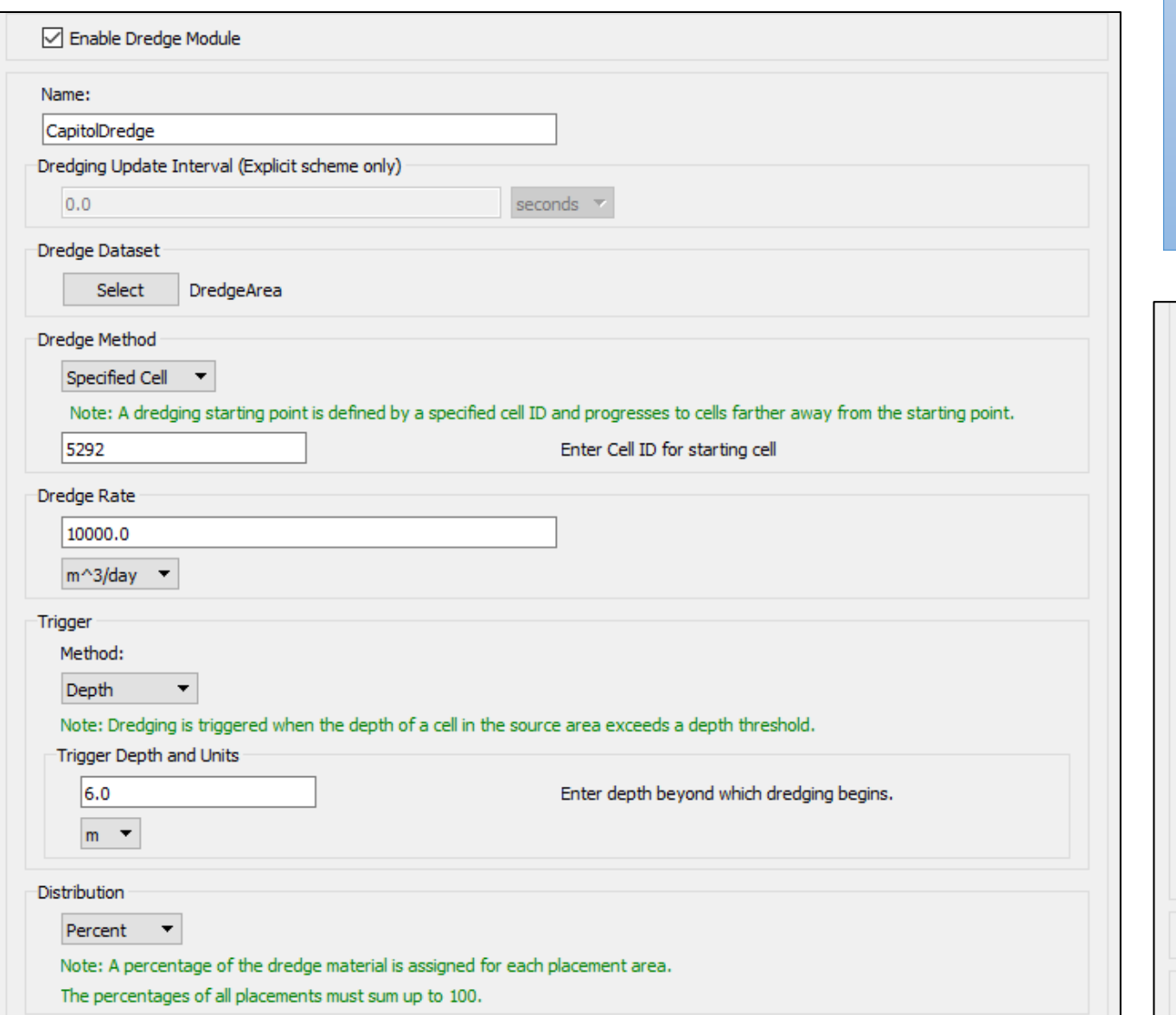

# Inline Dredge Module for dredge/placement events during CMS simulation

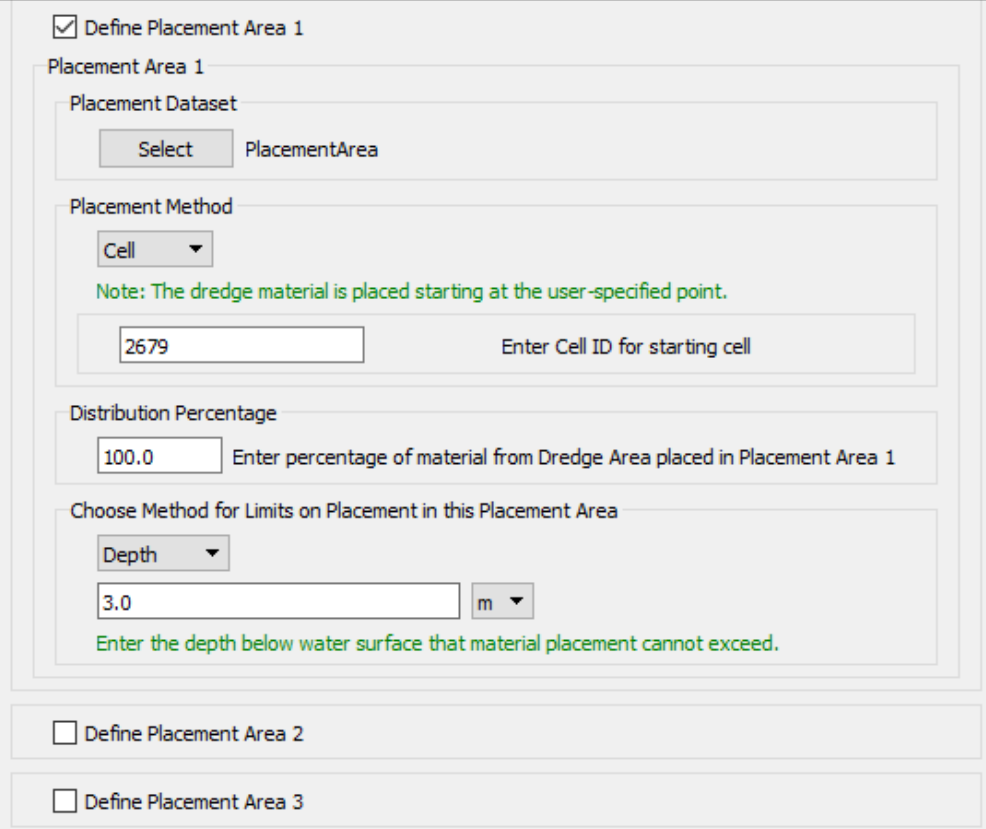

# Upcoming SMS integration

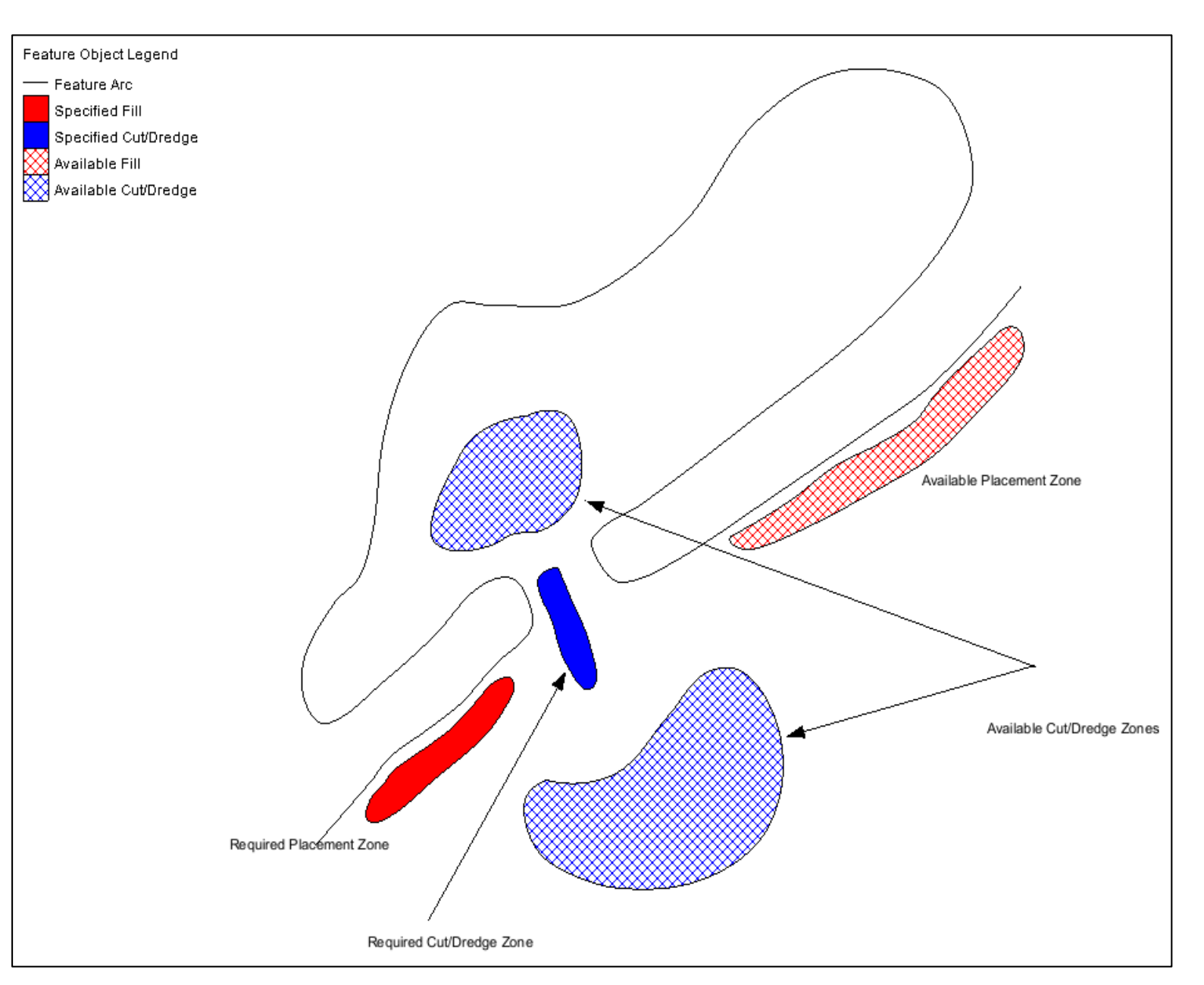

# Sediment Management Tools

For setting up various sediment management alternatives

- Define Placement and Dredge Zones
	- Available/Required
- Define Quantities
- SMS makes the calculations and performs the underlying bathymetric modifications and creates a new Quadtree grid with that bathymetry